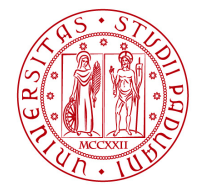

**UNIVERSITÀ DEGLI STUDI** DI PADOVA

# **IRIS Resource Management - RISORSE DELLA RICERCA**

IRIS (Institutional Research Information System) è la piattaforma informatica di Cineca, adottata dal nostro Ateneo, e a livello nazionale, per raccogliere e gestire le informazioni relative ai dati della ricerca. IRIS è composta da diversi moduli: il principale è IRIS-IR (Institutional Repository), utilizzato per realizzare il Padua Research Archive (PRA), attivo dal 2015, che contiene i dati relativi alle pubblicazioni. Il secondo modulo di IRIS è **IRIS-RM (Resource Management)** che copre le esigenze di catalogazione e gestione delle diverse tipologie di entità, attori e processi che interagiscono nell'area della Ricerca. Di seguito verranno descritte le informazioni relative all'attività di ricerca del personale di Ateneo, che includono:

- Curriculum Scientifico: curriculum, competenze, collaborazioni, incarichi di responsabilità, premi e riconoscimenti, etc.,
- Risorse della Ricerca: gruppi di ricerca, laboratori, strumentazioni, attrezzature scientifiche.

Il popolamento e l'aggiornamento di queste due attività di ricerca richiedono la partecipazione attiva sia dei docenti, delle docenti, ricercatori e ricercatrici, che dei Dipartimenti cui afferiscono.

## **RISORSE DELLA RICERCA: GRUPPI DI RICERCA, LABORATORI, GRANDI ATTREZZATURE**

L'apertura di nuove schede relative alle risorse della ricerca (Gruppi di ricerca, Laboratori, Grandi attrezzature) è a cura dei referenti e delle referenti dipartimentali con accesso dal menù a sinistra della pagina IRIS alla sezione Risorse  $\rightarrow$  Risorse della ricerca (in visione dipartimentale).

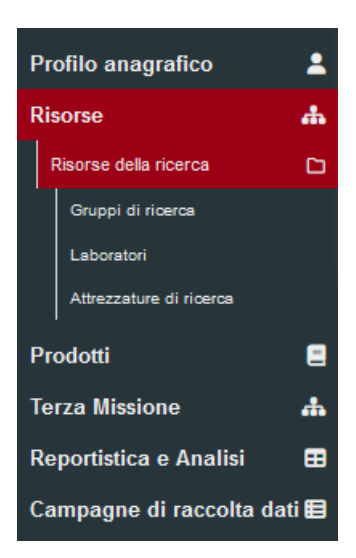

# AREA RICERCA E RAPPORTI CON LE IMPRESE UFFICIO RICERCA E QUALITA'

### **AMMINISTRAZIONE CENTRALE UNIVERSITÀ DEGLI STUDI DI PADOVA**

Per ogni scheda, il referente o la referente dipartimentale deve indicare un responsabile scientifico o una responsabile scientifica ed eventualmente uno, una o più delegati o delegate alla compilazione delle informazioni richieste, riguardanti la risorsa della ricerca di cui sono responsabili; successivamente le schede compilate devono essere "inviate" al referente o alla referente dipartimentale per la validazione: le schede compilate, infatti, devono essere approvate affinché possano diventare visibili.

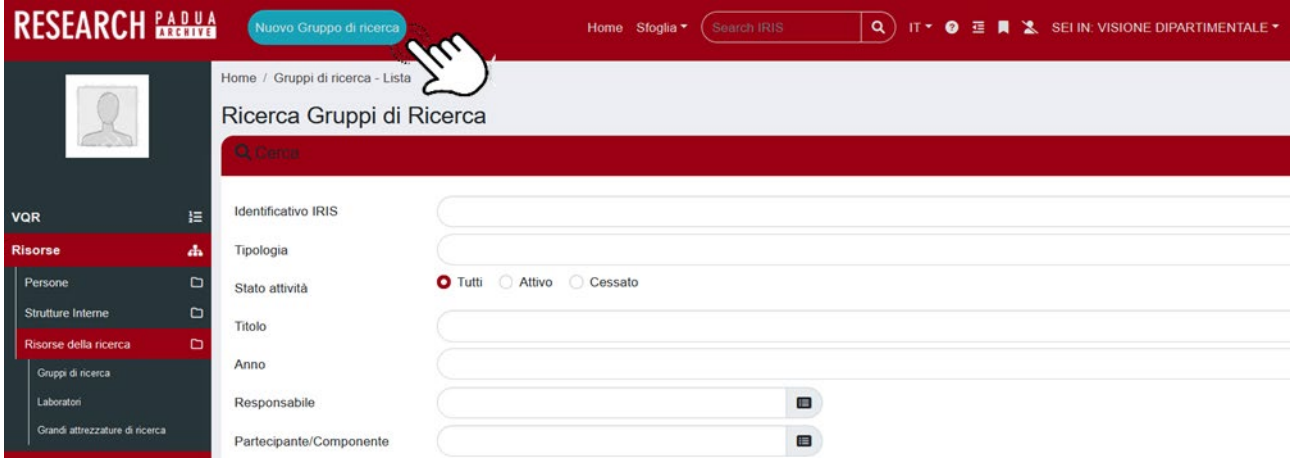

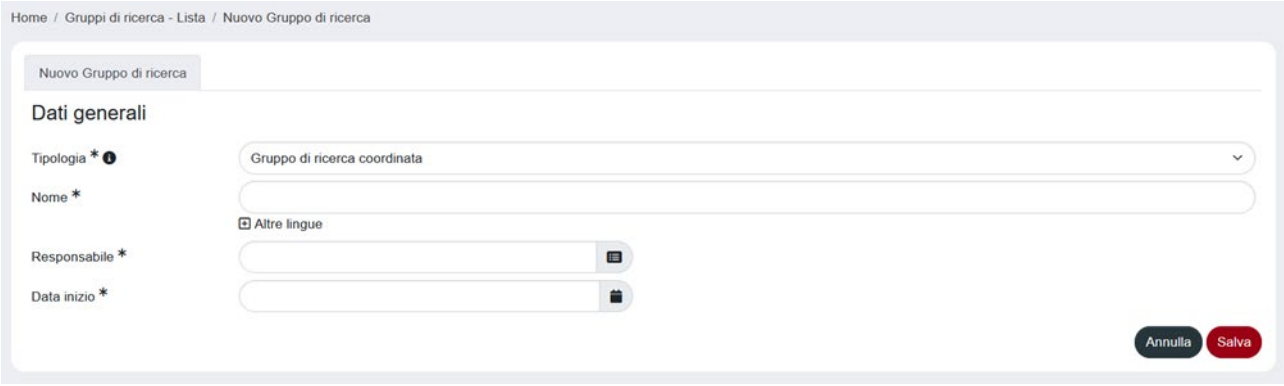

#### **AMMINISTRAZIONE CENTRALE** AREA RICERCA E RAPPORTI CON LE IMPRESE UFFICIO RICERCA E QUALITA'

#### **UNIVERSITÀ DEGLI STUDI DI PADOVA**

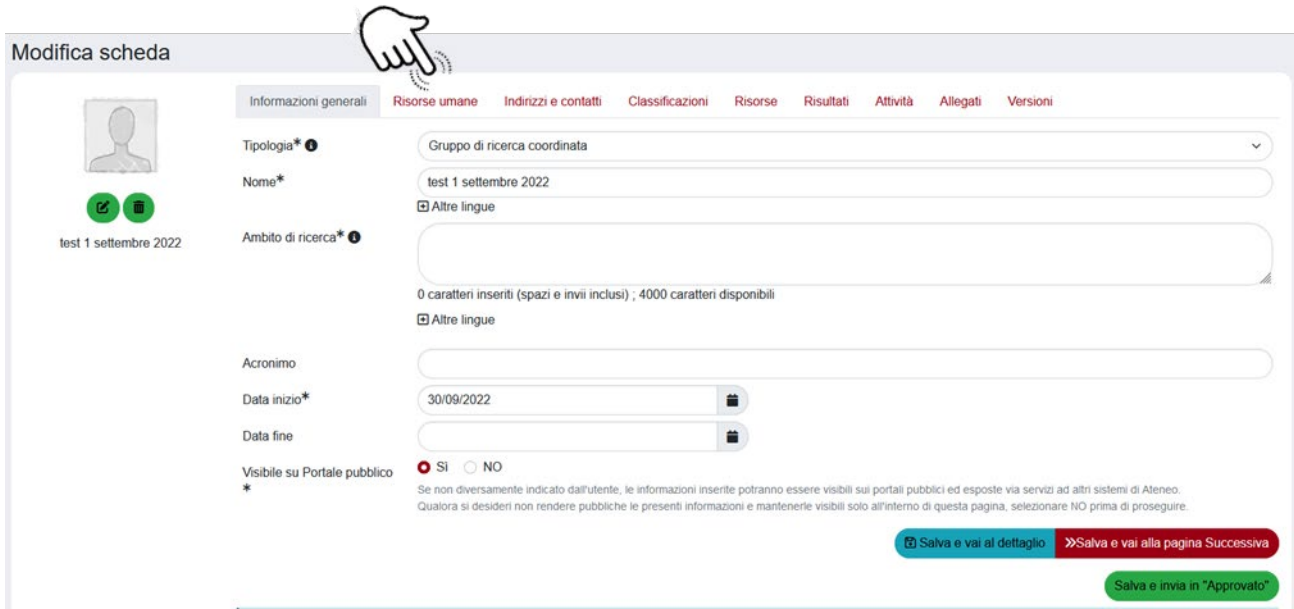

Quando si clicca su "Nuovo gruppo ricerca", "Nuovo laboratorio" o "Nuova attrezzatura" appare la scheda "Dati generali" in cui è necessario indicare il responsabile o la responsabile della risorsa. In "Gruppi di ricerca" nel tab "Risorse umane" è possibile indicare i delegati o le delegate alla compilazione alla voce "Delegati alla compilazione", mentre in "Laboratori" o "Attrezzature di ricerca" questa informazione può essere inserita già nel tab "informazioni generali" alla voce "Delegati alla compilazione".

### **NOTA BENE**

Dopo ogni aggiunta dati o modifica alle schede è necessario cliccare sul tasto rosso in fondo alla pagina "Salva e vai alla pagina Successiva"; si conferma la conclusione delle operazioni di aggiornamento con il tasto verde "Salva e invia in 'Approvato'".

AREA RICERCA E RAPPORTI CON LE IMPRESE UFFICIO RICERCA E QUALITA'

**AMMINISTRAZIONE CENTRALE UNIVERSITÀ DEGLI STUDI DI PADOVA**

### **Gruppi di ricerca**

#### *Definizioni*

Gruppo di ricerca coordinata: unità di ricerca con dimensioni variabili che persegue obiettivi di ricerca in ambiti, linee o progetti scientifici comuni.

#### *Principali istruzioni operative*

I dati da inserire sono:tipologia, periodo di validità, componenti, laboratori e attrezzature di ricerca collegate, centri di ricerca o piattaforme collegate, biblioteche, attività svolte e risultati scientifici raggiunti (pubblicazioni e premi nazionali e/o internazionali ottenuti).

Potranno fare riferimento a uno stesso **ambito di ricerca** (inteso come macro-tipologia) uno o più gruppi di ricerca che si differenzieranno nelle **linee di ricerca** (intesa come micro-tipologia).

Un docente o una docente può appartenere a più di un gruppo di ricerca. Possono far parte di un gruppo di ricerca anche persone afferenti ad un altro dipartimento o ad un ente esterno.

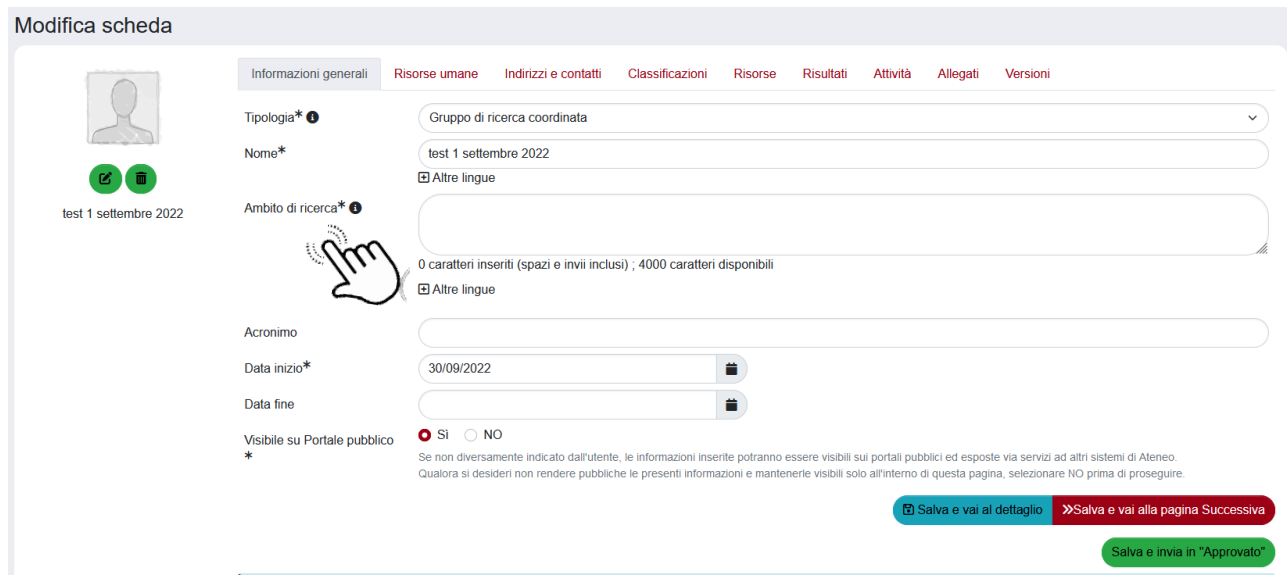

Gli ambiti di ricerca devono essere declinati nella scheda "Classificazioni" in linee di ricerca, settori scientifici disciplinari SSD, settori ERC e altre descrizioni facoltative (parole chiave ATECO, parole chiave libere, SDG Sustainable Development Goals).

### **UNIVERSITÀ DEGLI STUDI DI PADOVA**

#### **AMMINISTRAZIONE CENTRALE** AREA RICERCA E RAPPORTI CON LE IMPRESE UFFICIO RICERCA E QUALITA'

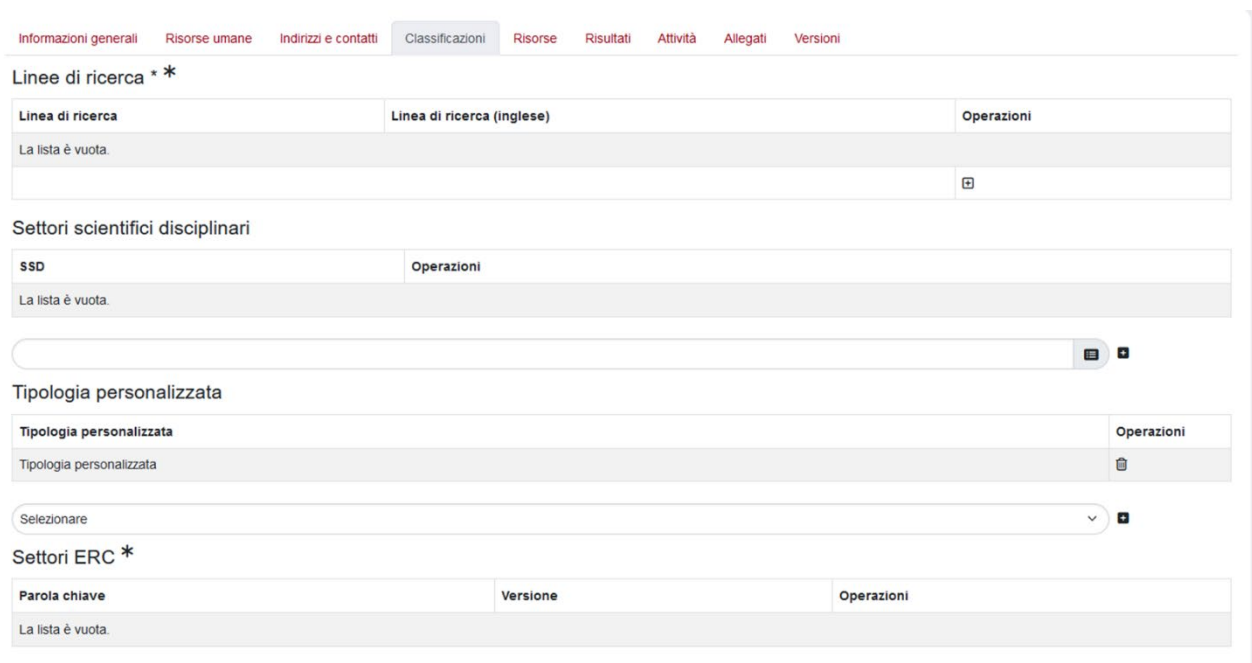

### **Laboratori**

### *Definizioni*

Laboratorio: struttura (risorsa) materiale o immateriale (piattaforme digitali), funzionale allo svolgimento dell'attività di ricerca di uno o più gruppi di ricerca (anche di diversi dipartimenti), dotato di strumentazione congruente con le attività svolte, la quale sia prevalentemente registrata nell'inventario dell'Università di Padova, e con gestione e manutenzione a carico dei gruppi utilizzatori.

### *Principali istruzioni operative*

I dati da inserire sono: descrizione delle caratteristiche, partecipanti, responsabili scientifici, dipartimenti di afferenza. È possibile specificare le attrezzature di ricerca collegate, i gruppi di ricerca collegati, centri di ricerca o piattaforme collegate, i settori scientifici disciplinari e i settori ERC.

### **Attrezzature di ricerca**

### *Definizioni*

Grande attrezzatura di ricerca: è caratterizzata da un valore rilevante (tipicamente > 100.000 euro) e da un grado di specializzazione elevato; il valore può essere anche ottenuto come somma di diverse componenti di una stessa attrezzatura. Vanno mappate anche le attrezzature nella disponibilità dell'Ateneo (attraverso eventuali comodati ad es. con imprese o in virtù di accordi di accesso) e non solo quelle di proprietà dell'Ateneo. La definizione include i software e le banche dati, se di particolare rilievo. Altra attrezzatura: altre attrezzature rilevanti per la ricerca del dipartimento.

AREA RICERCA E RAPPORTI CON LE IMPRESE UFFICIO RICERCA E QUALITA'

### **AMMINISTRAZIONE CENTRALE UNIVERSITÀ DEGLI STUDI DI PADOVA**

### *Principali istruzioni operative*

I dati da inserire sono: descrizione dell'attrezzatura, collocazione (edificio, aula, piano), acquisizione, messa in esercizio e utilizzo, fondo su cui è stato effettuato l'acquisto, utenza e finalità, classificazione ESFRI, settori ERC.

È possibile collegare tra loro le 3 entità censite (ad esempio associare a un Gruppo di ricerca i laboratori e le attrezzature utilizzate) al fine di ottenere una mappatura completa delle risorse per la ricerca. Per poter associare tra loro le diverse entità, le rispettive schede devono essere state "approvate" dai dipartimenti (le operazioni di inserimento e aggiornamento devono essere confermate con il tasto verde "Salva e invia in 'Approvato'").

### **ATTORI COINVOLTI, FUNZIONI E FLUSSI**

### **Visione dipartimentale - referenti dipartimentali**

I referenti e le referenti dipartimentali hanno le seguenti abilitazioni:

- visualizzare e gestire le informazioni relative al curriculum scientifico del personale del proprio dipartimento;
- inserire le nuove schede riguardanti i gruppi di ricerca, laboratori e attrezzature, indicando il responsabile o la responsabile scientifica e/o il delegato o la delegata alla compilazione che avrà cura di completare i dati richiesti;
- approvare la chiusura finale delle schede inserite;
- visualizzare e scaricare tutte le informazioni relative alle entità della ricerca del proprio dipartimento (da "Reportistica e analisi").

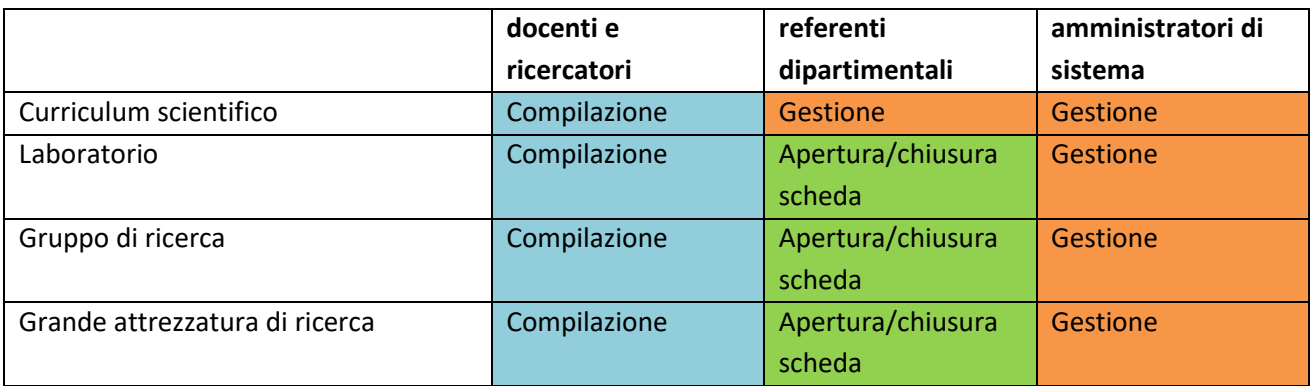

*Tabella.1 Attori e funzioni*

**AMMINISTRAZIONE CENTRALE** AREA RICERCA E RAPPORTI CON LE IMPRESE UFFICIO RICERCA E QUALITA'

### **UNIVERSITÀ DEGLI STUDI DI PADOVA**

### **Flusso di validazione e approvazione**

Per le 3 entità di ricerca censite (Gruppi, Laboratori e Attrezzature) il flusso di validazione è lo stesso: il referente o la referente di dipartimento (DIP) inserisce una nuova scheda, il responsabile o la responsabile scientifica, o il delegato o la delegata alla compilazione (DOC) completa i dati richiesti e rimanda la scheda in validazione al referente o alla referente, che può approvare la scheda, non ammetterla, rimandarla in bozza o modificarla. Una volta approvata la scheda, il responsabile o la responsabile scientifica ha la possibilità di riaprirla e di auto-approvare le modifiche apportate.

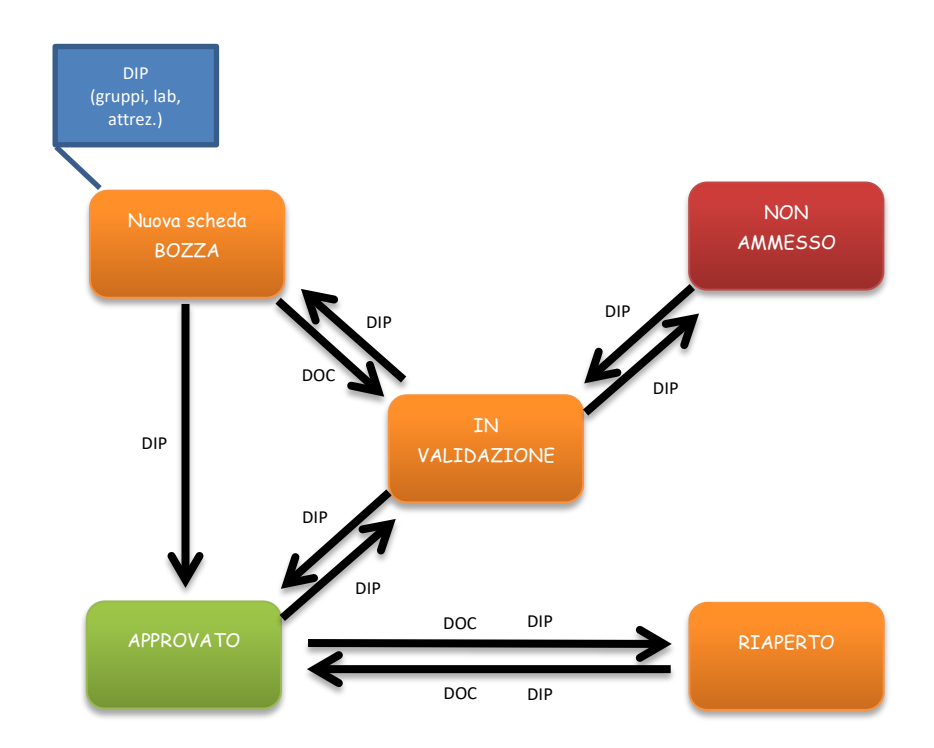

*Figura.1 Flusso di validazione e approvazione*

Alcuni diritti riservati ©2023 Università di Padova - Quest'opera è distribuita con Licenza Creative Commons CC BY-SA 4.0. Questa licenza non si applica alle immagini con proprietari diversi.